# Step 1 – Find the "Nightingale Sound" app on the iOS app store

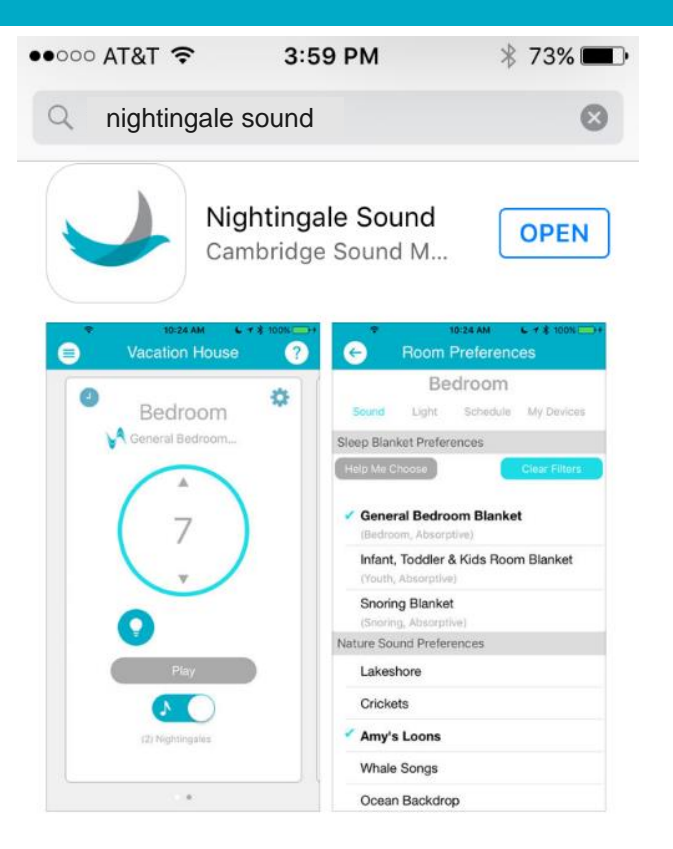

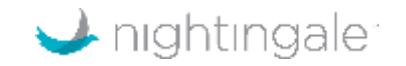

#### Step 2 – Your phone will find your Nightingale devices (assuming Bluetooth is on)

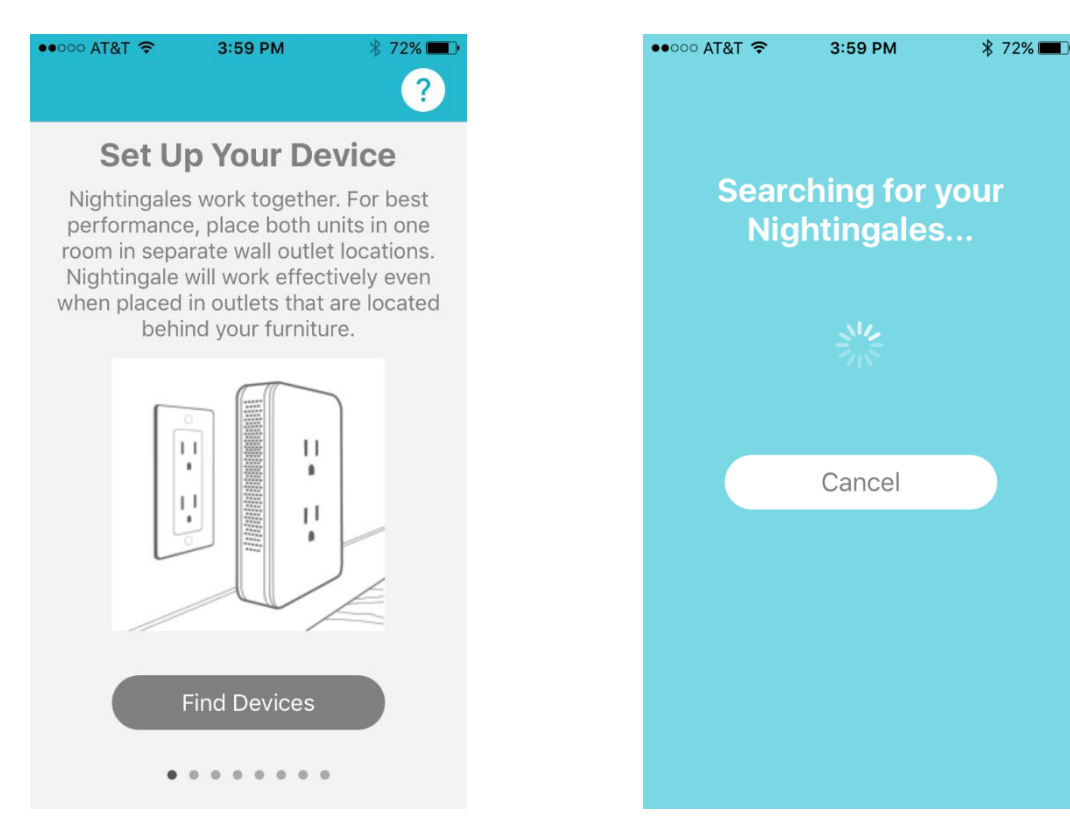

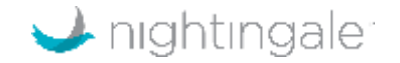

#### Step 3 – Push on the "Play" icon to test the audio

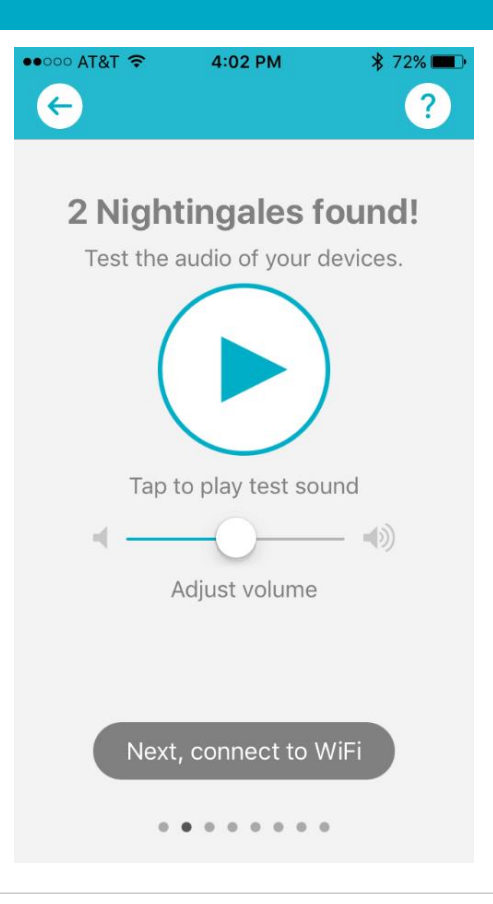

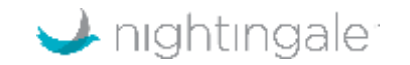

#### Step 4 – Find Wi-Fi network that you have access for

4:02 PM  $$72\%$  $\bullet\bullet$ 000 AT&T  $\left($  $\left| \right\rangle$ 

#### **Connect to WiFi**

For best performance and range of control, connect your Nightingales to your WiFi network at home.

#### CRefresh List of Networks

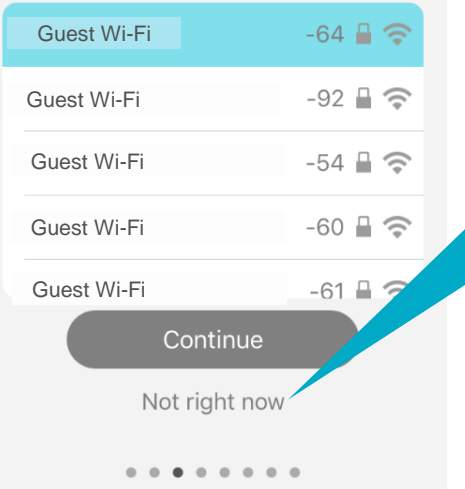

"Not right now" command will put you onto local control via Bluetooth connection

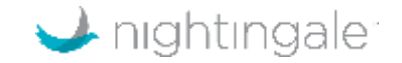

# Step 5 – Enter Wi-Fi password and hit "OK"

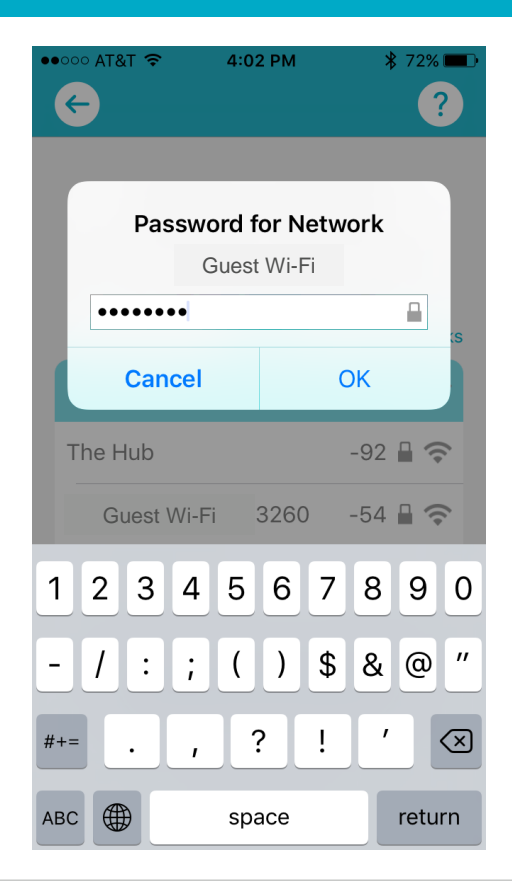

If you have already set up your account before and are just adding more rooms, you can skip to Step 9 to set up the room

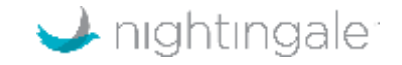

### Step 6 Create account with name, email and password

 $\bullet$  T&TA 0000 4:05 PM  $\frac{1}{2}$  71%  $\leftarrow$  $\left( 2\right)$ **Create Account** Create an account to securely operate vour Nightingales from anywhere! Jane Doe **United States** Already have an account? Continue . . . . . . . .

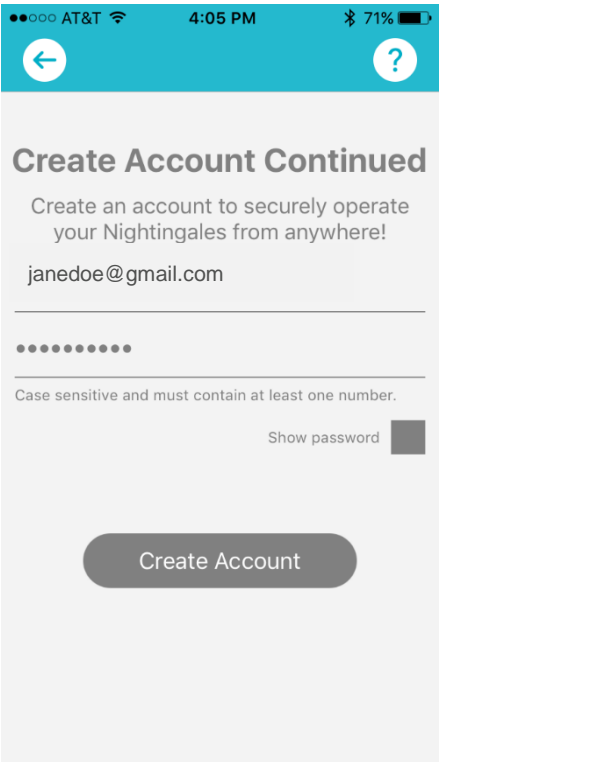

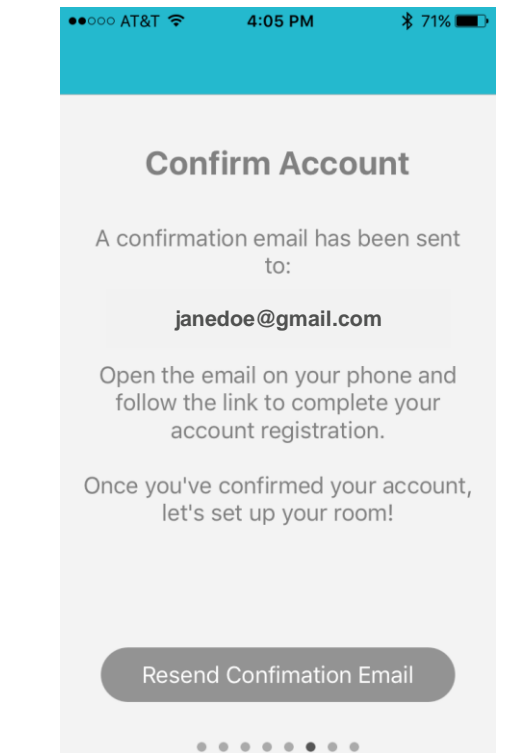

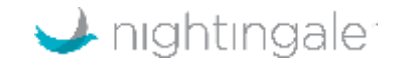

# Step 7 - Confirm email on the device that you use for setup

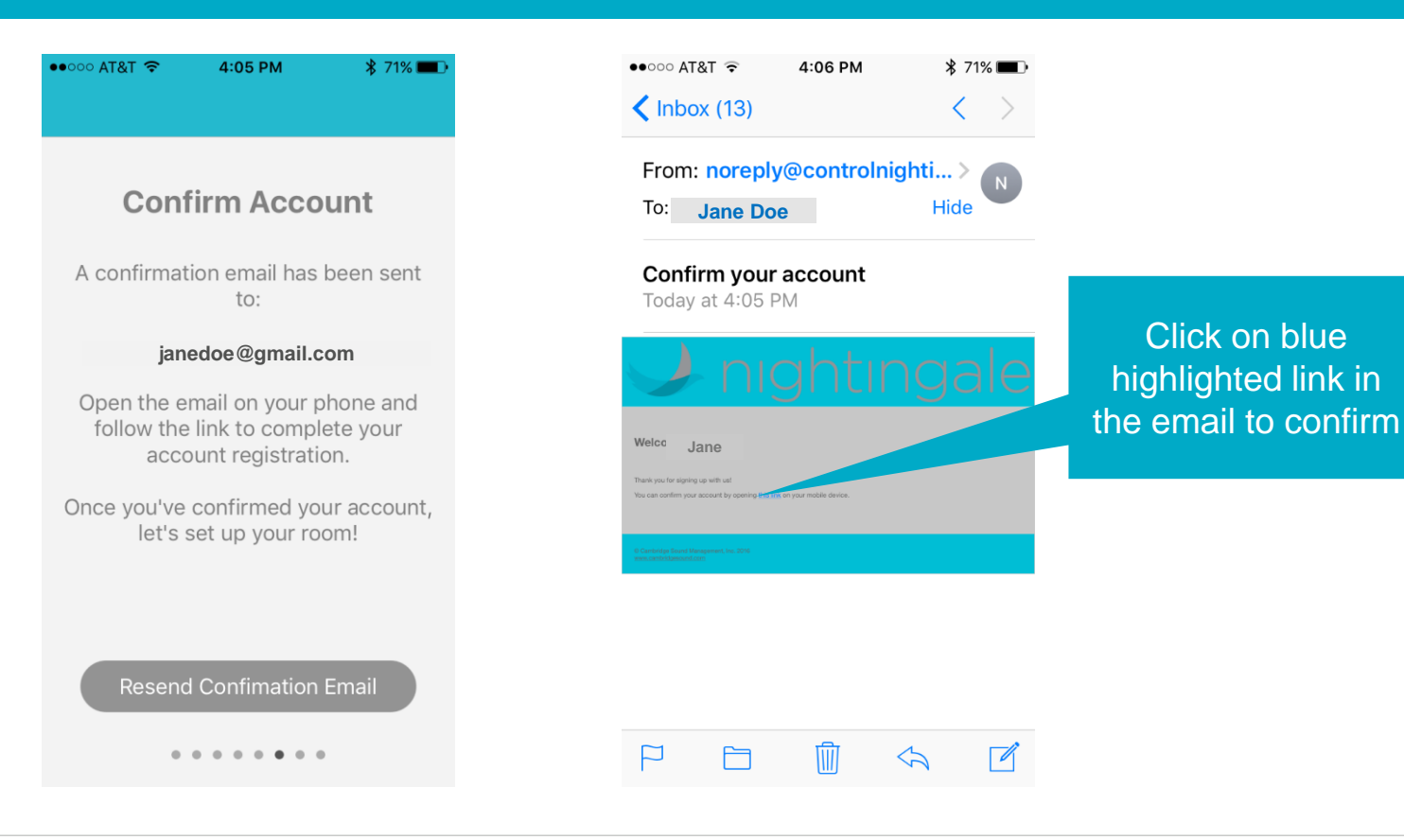

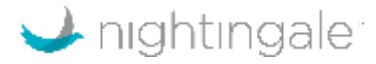

### Step 8 - Click on "Open" to open the app on your phone

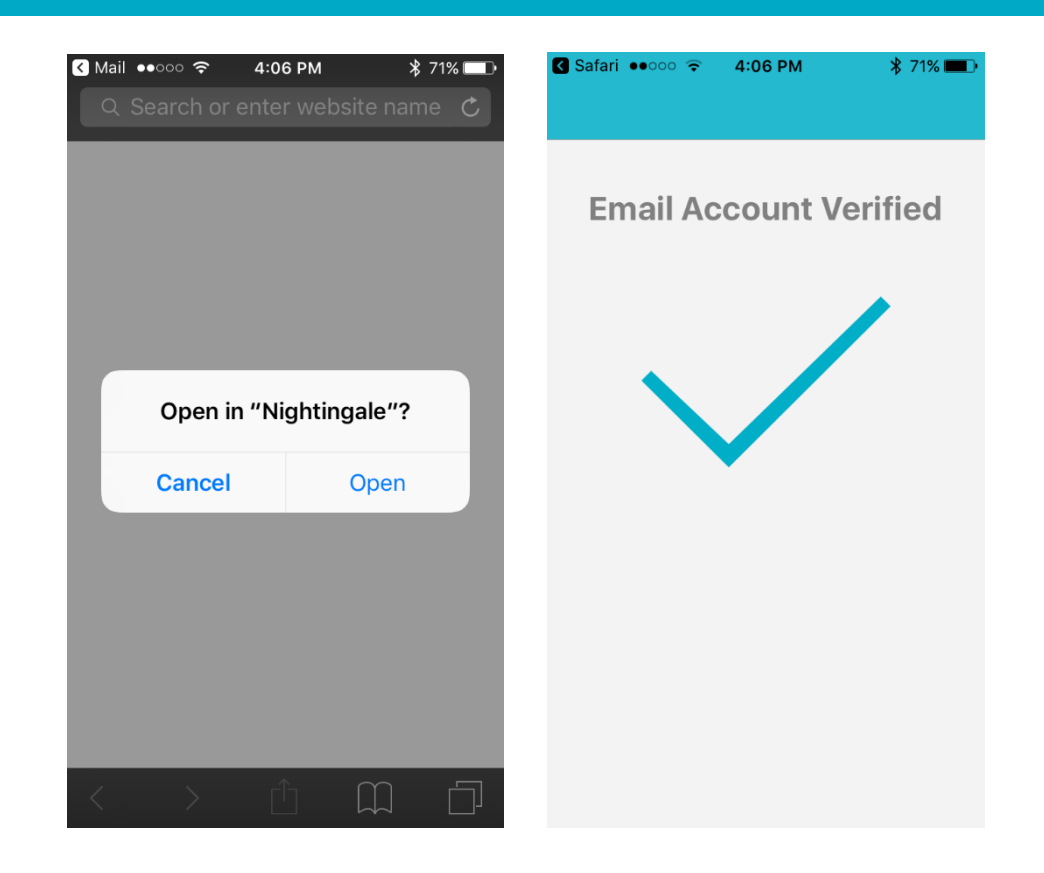

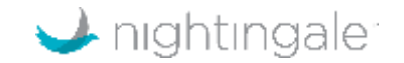

#### Step 9 – Set up room, by naming the dwelling you are in (e.g. "home")

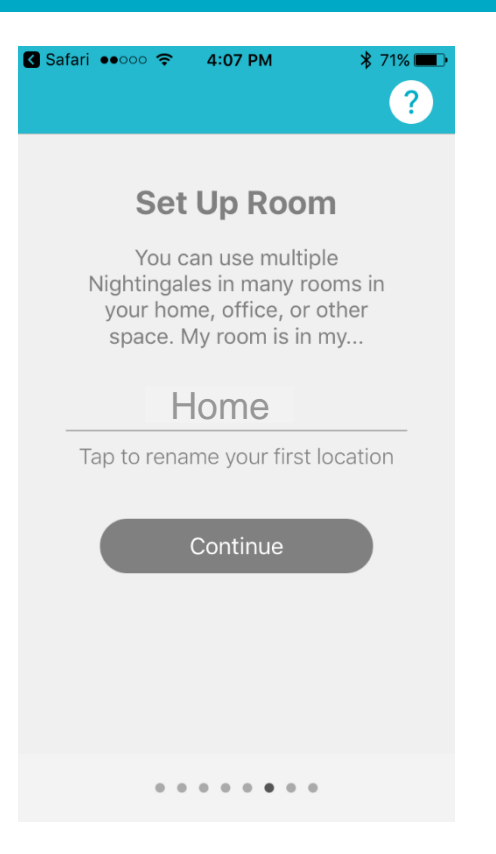

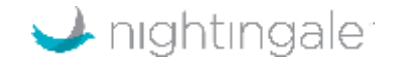

#### Step 10 – Select the bedroom type and the acoustic material type of the room (absorptive, reflective, or neutral)

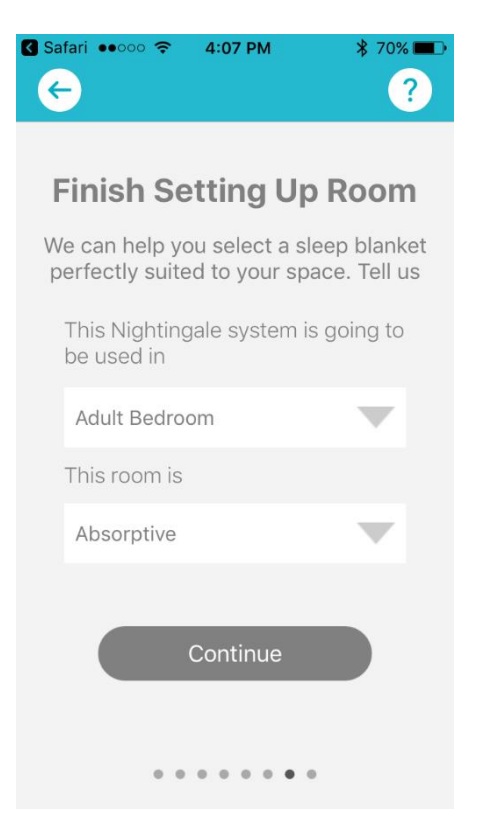

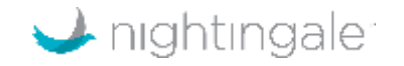

#### Step 11 – Select any sleeping conditions (i.e. snoring, tinnitus) if applicable. It if not relevant, select "None"

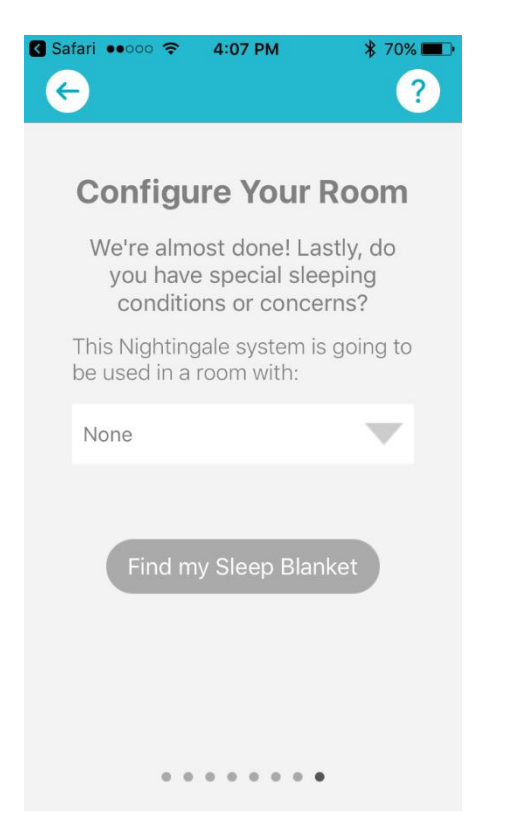

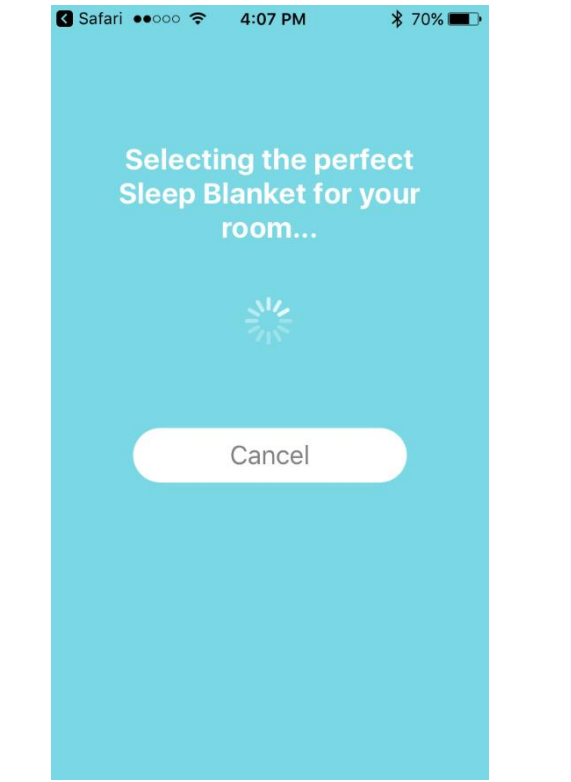

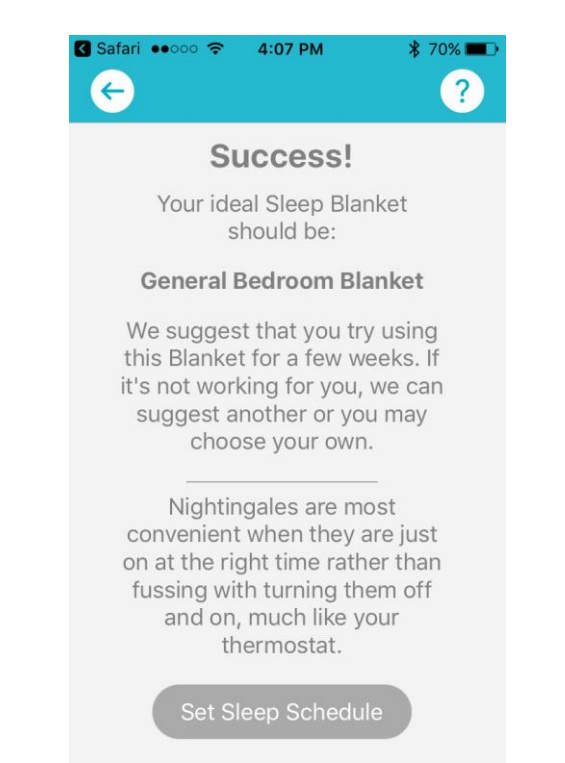

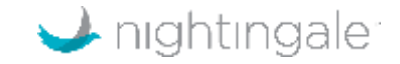

#### Step 12 - Schedule Nightingale to start "sleep time" and stop "wake time" (only over Wi-Fi)

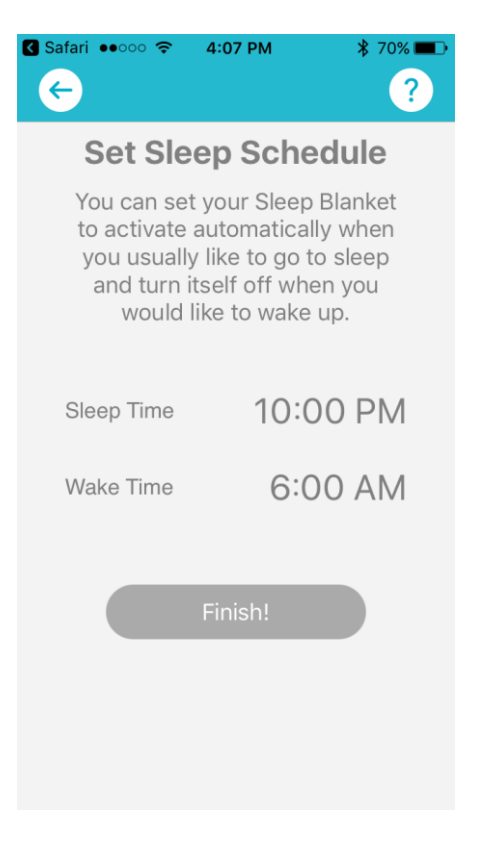

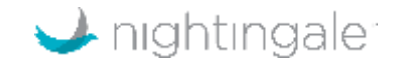

### Step 13 – Adjust the volume by using the up and down arrows

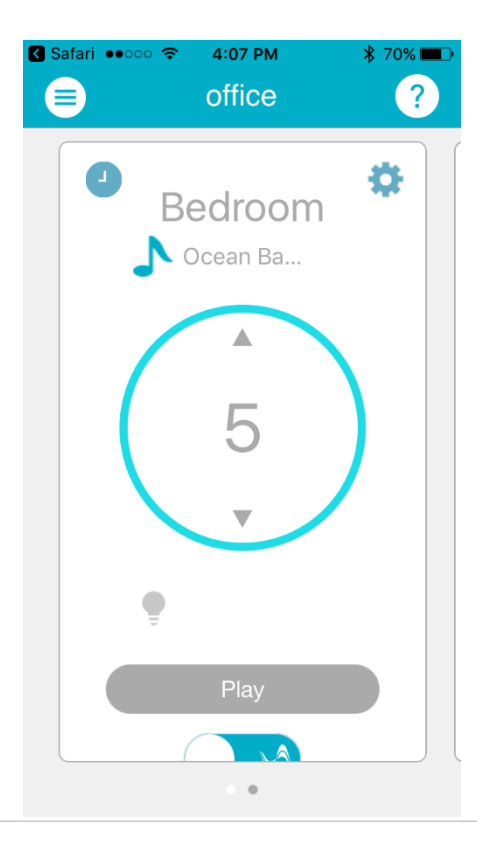

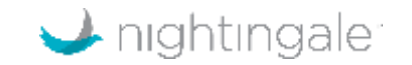

#### Step 14 – Use "gear" icon to access balance, sound, and light control

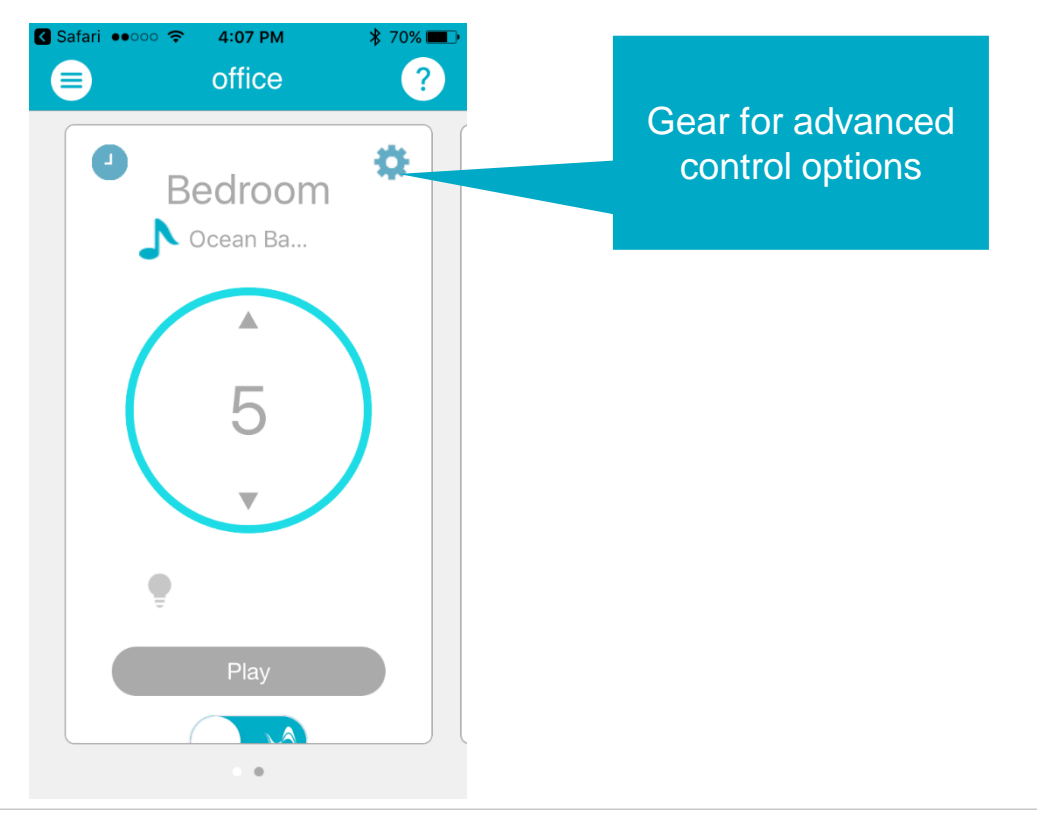

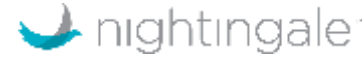

#### Step 15 – Adjust balance, if the Nightingale units aren't equidistant from you as you sleep

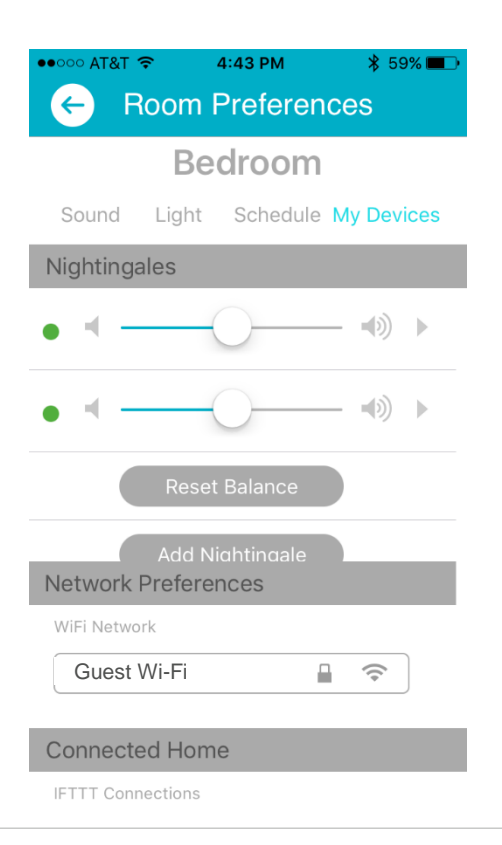

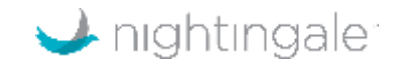

#### Step 16 – Set blankets or nature sounds

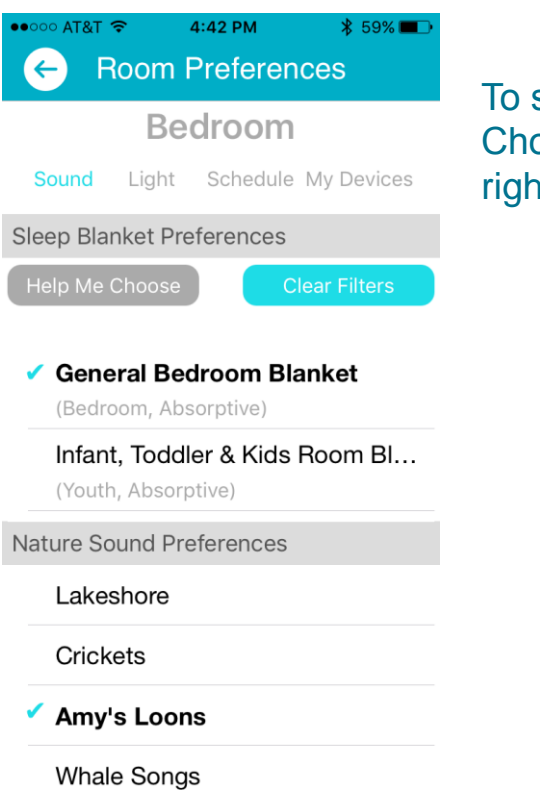

To select a blanket, press 'Help Me Choose' or find the scroll bar on the right, which reveals all 15 options.

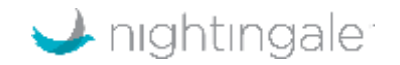

# Step 17 – Choose different nightlight colors or intensity

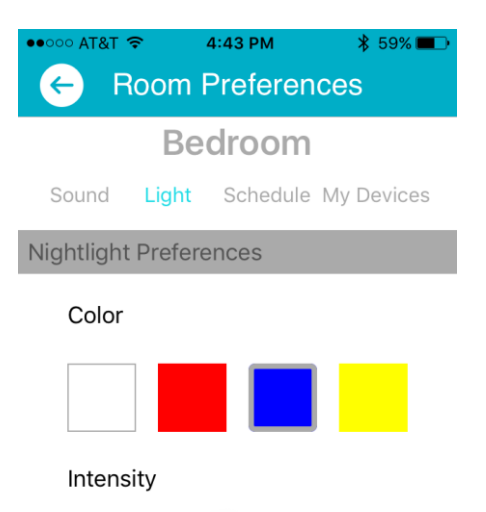

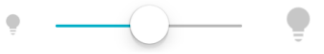

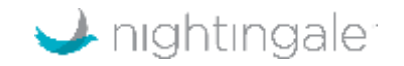

# Step 18 – Schedule sounds or nightlight (via Wi-Fi)

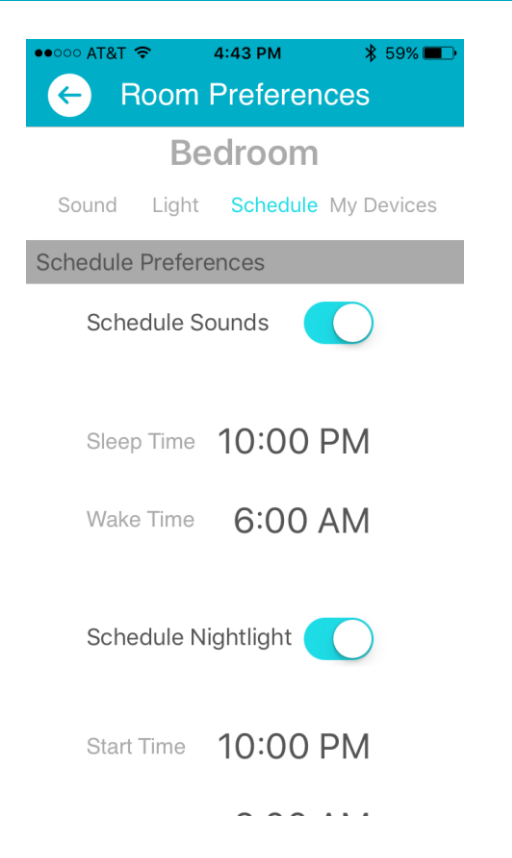

The sleep schedule currently defaults to 'on'. To turn it 'off', use this screen.

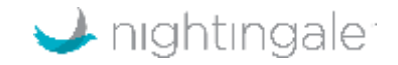

# Adding units to existing dwelling

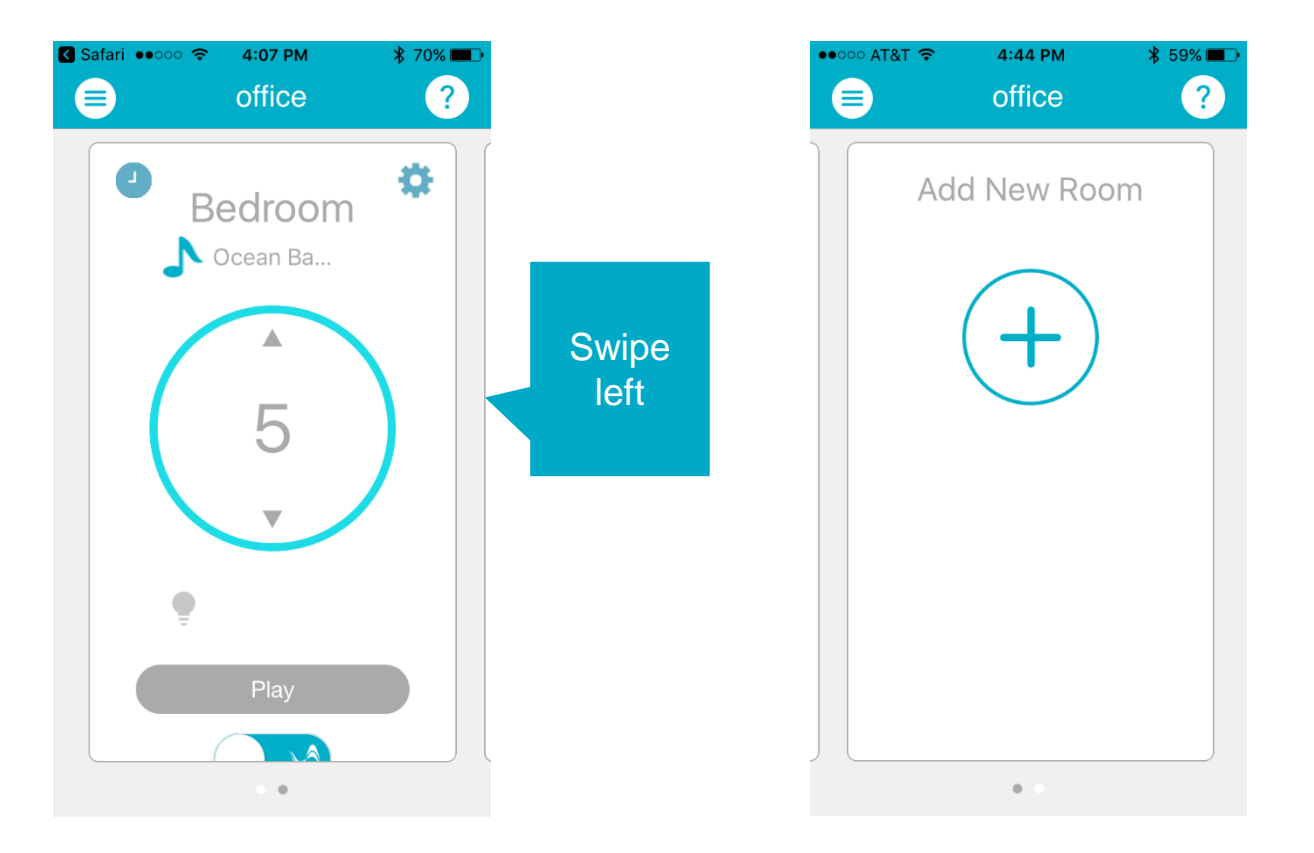

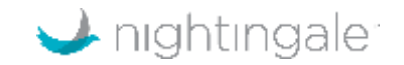

# Adding new dwelling

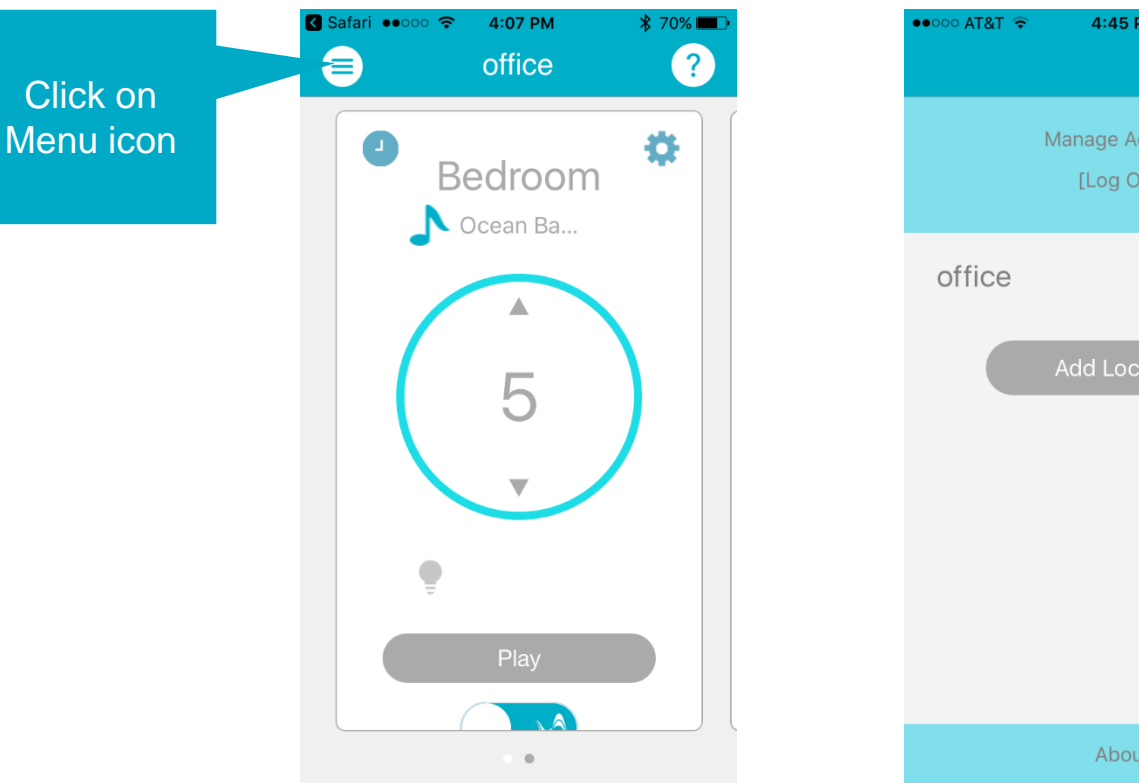

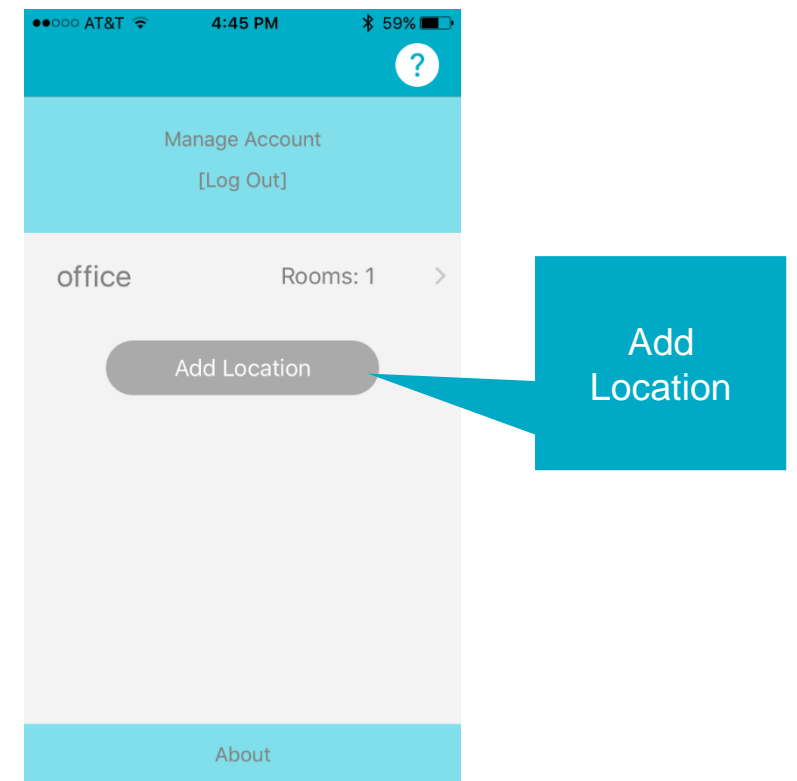

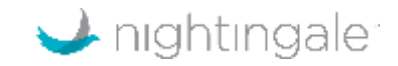

## Deleting units – Deleting units in a room when a dwelling (e.g. house) has multiple units

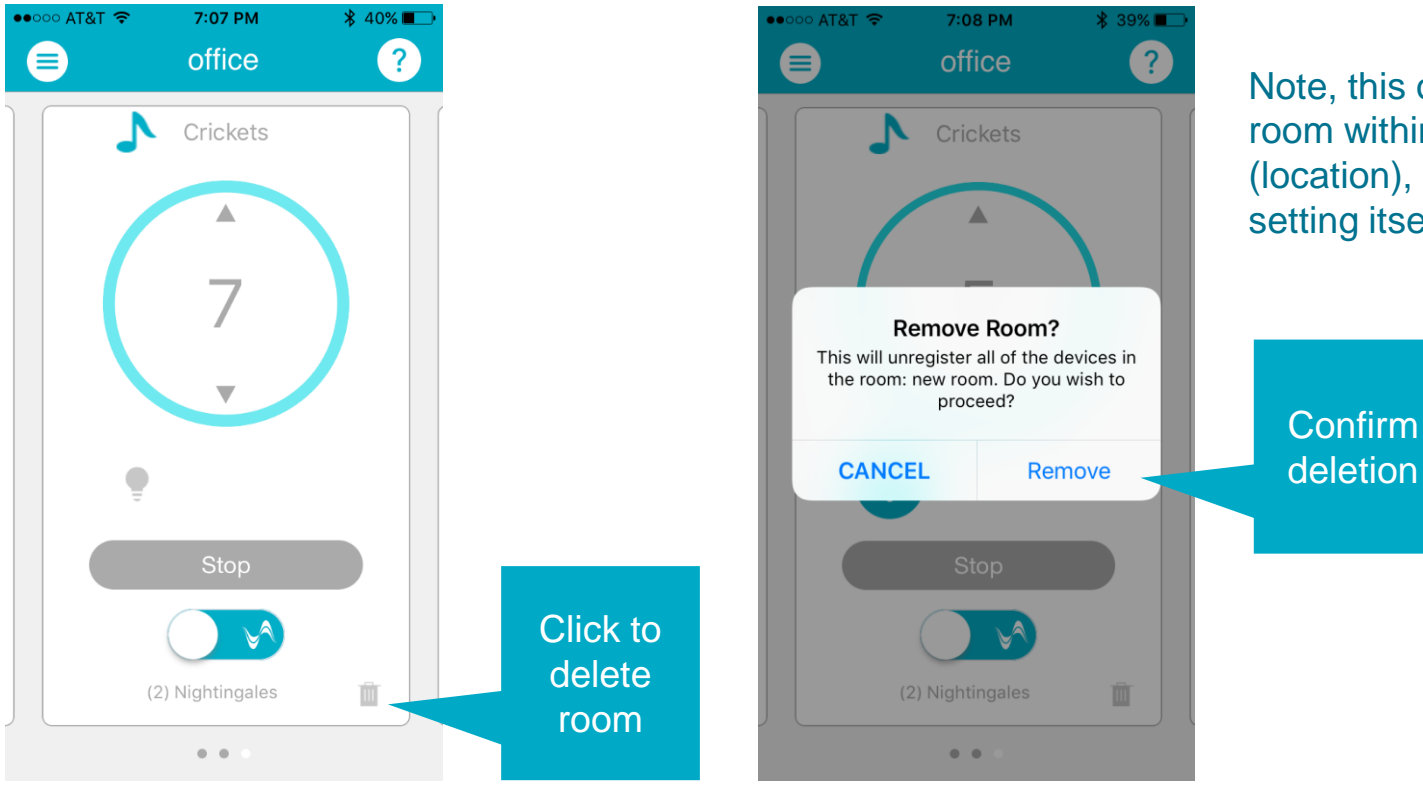

Note, this only deletes a room within a dwelling (location), not the dwelling setting itself

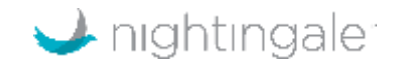

# Deleting units – Deleting dwelling with one room – Steps 1 & 2

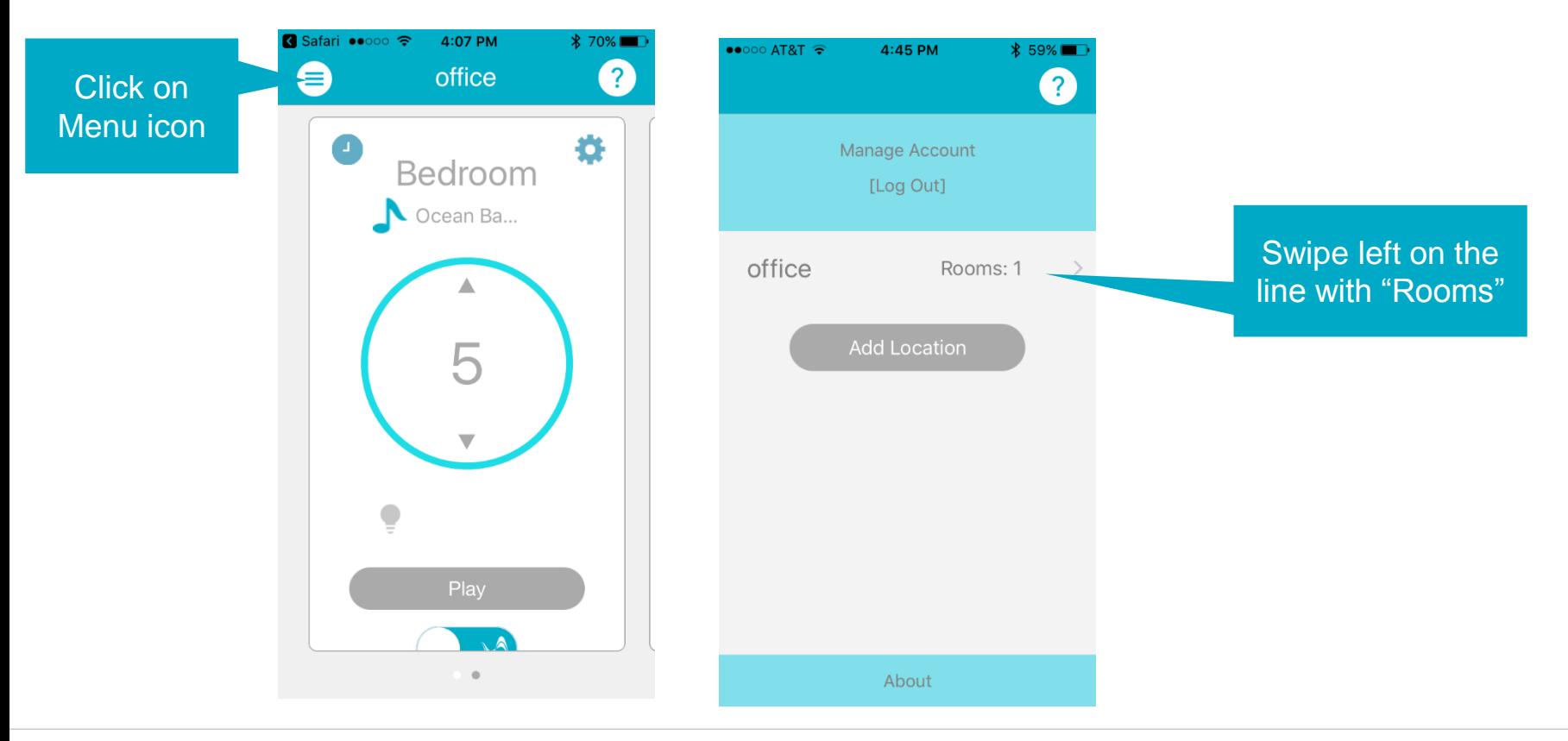

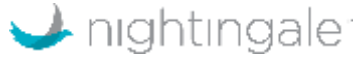

# Deleting units – Deleting dwelling with one room – Steps 3 & 4

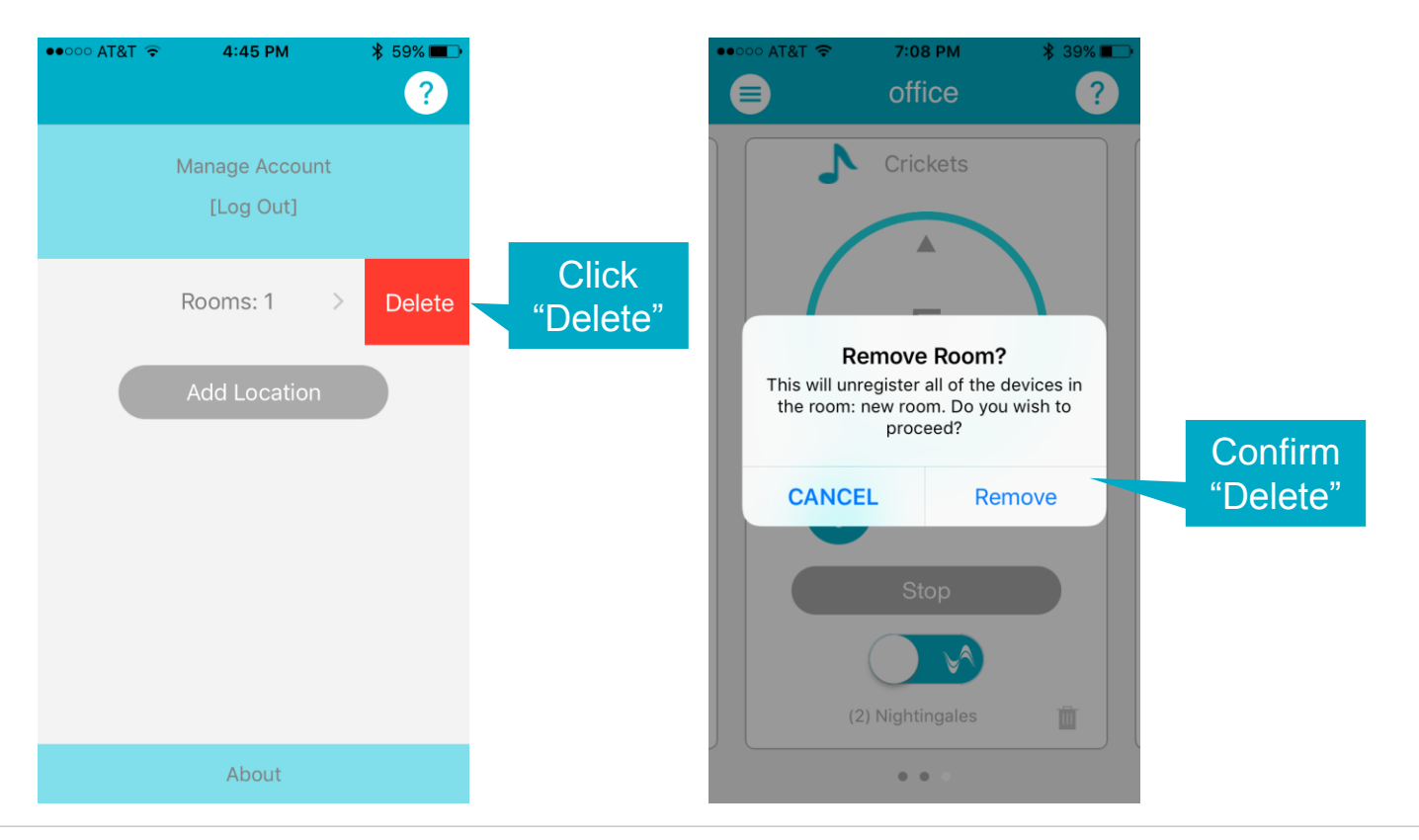

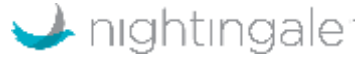

## Web app login – controlnightingale.com

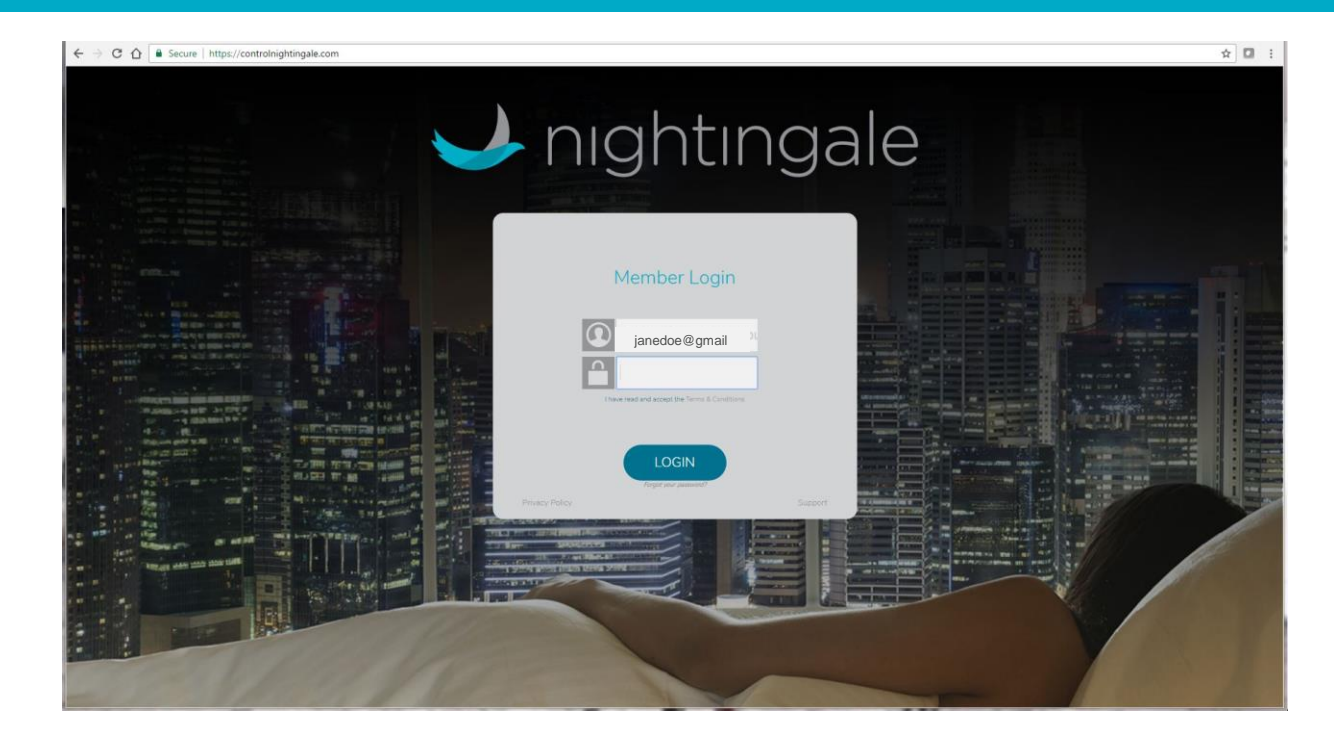

Must set up an account on an iPhone 4S or higher generation phone first.

Once account is set up, use your account login information to login onto controlnightingale.com on a web browser (e.g. Chrome)

This is a way you can control Nightingale on an iPad and other browser enabled devices.

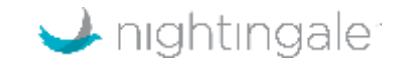

### Web app home page

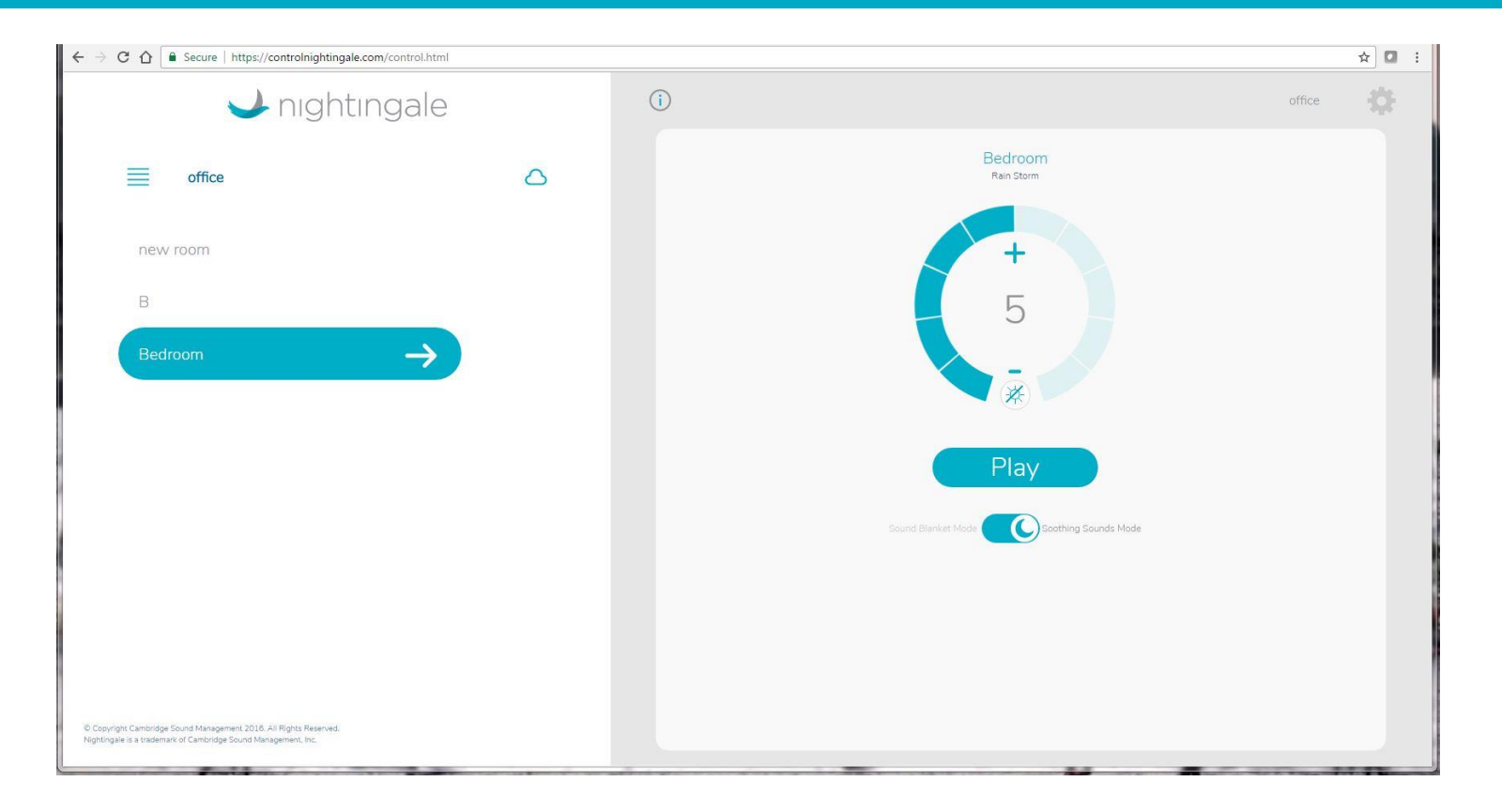

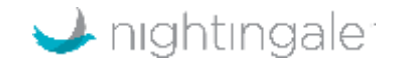

# **Settings**

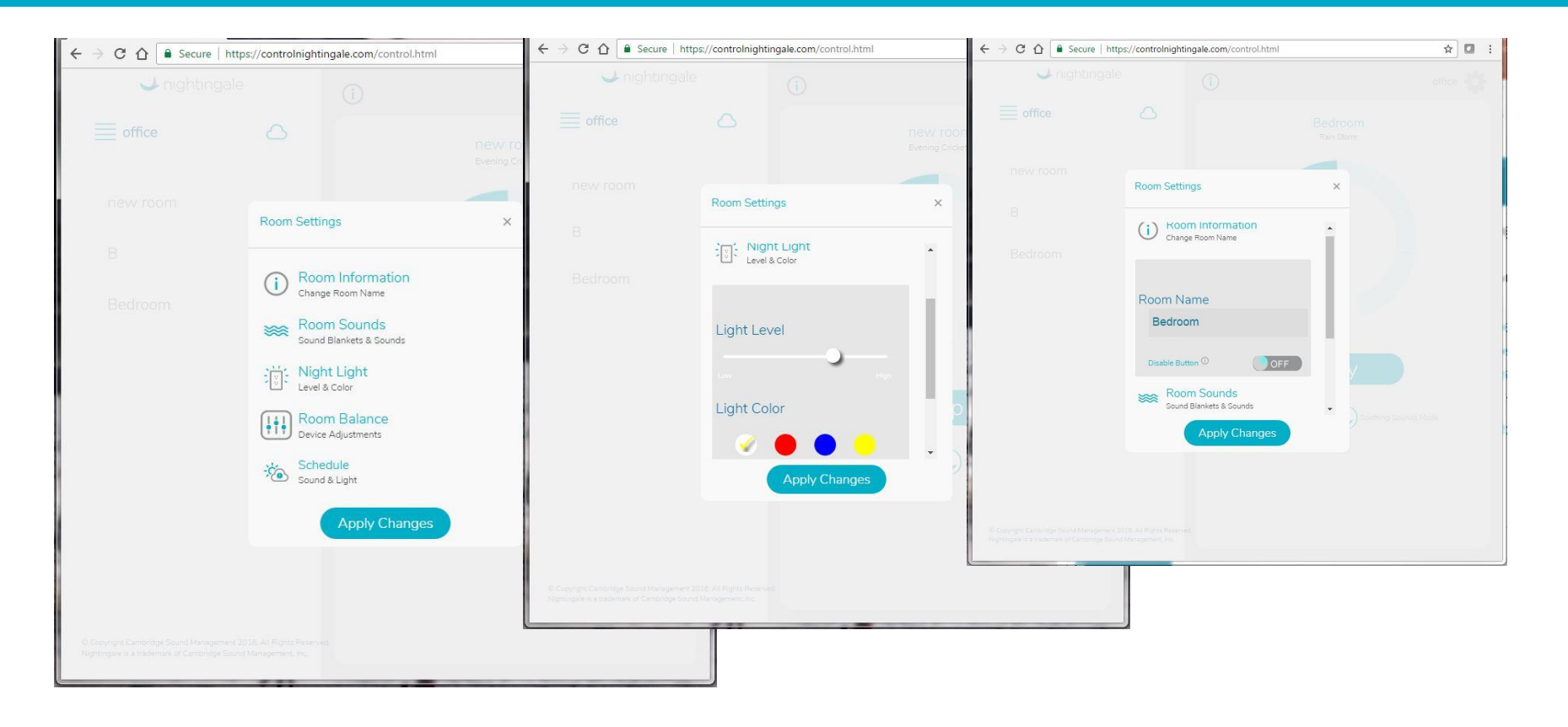

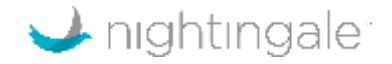

# Nightingale Set Up Overview

#### Account Set Up and Adding First Room via Wi-Fi

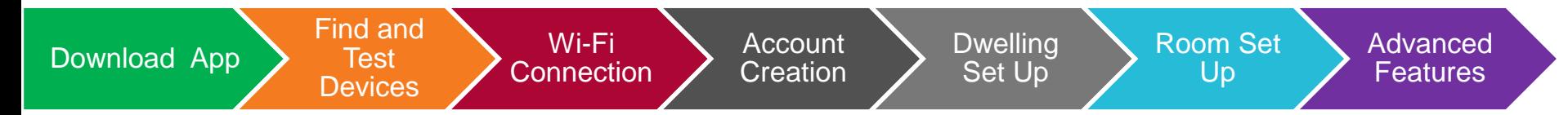

#### Adding a room to an existing dwelling and account via Wi-Fi

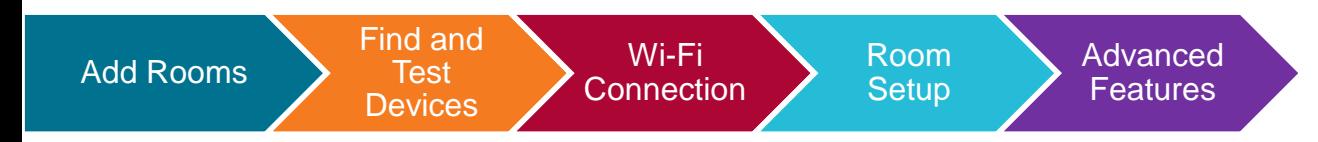

#### Adding new dwelling (e.g., second home) via Wi-Fi

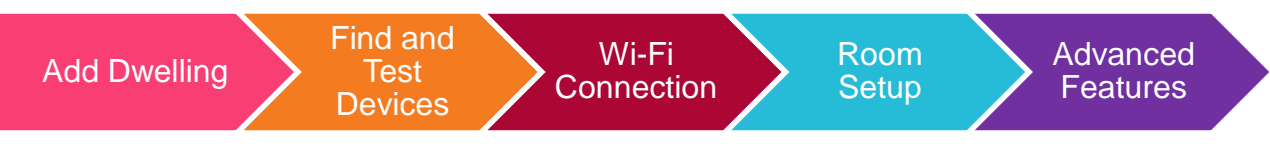

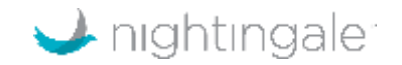

# Ways to control Nightingale

- Mobile app
	- iOS
	- Locally via Bluetooth, or on the network via Wi-Fi (preferred)
- Web app (controlnightingale.com)
	- Only via Wi-Fi
	- After you set up Nightingale
	- Use same login as when you set up the app
	- Any web browser (including iPad, Android smart home, etc.)
	- Great option for other users
- **IFTTT** integration
	- Only via Wi-Fi
	- We have a specific Alexa skill to control Nightingale via Amazon Echo
- **Manually** 
	- Single button on side of unit

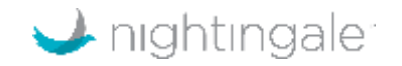

# Manual Control Options

- Basic functions are accessible (one device at a time)
	- Turn nightlight on/off (double click)
	- Turn sound on/off (press and hold)
	- Change sound selection (continue to press and hold)
	- Change volume one step at a time (single click)

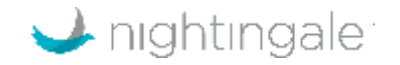

#### **Considerations**

- Advantages of Wi-Fi
	- Maximum control options and features e.g. scheduling on/off times for light and sound
	- Control multiple pairs of units in a dwelling, or across dwellings
- When to control via Bluetooth
	- When there is low Wi-Fi signal strength
- When to control manually (not recommended)
	- To just do light on/off or sound on/off on demand

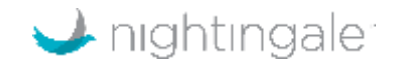